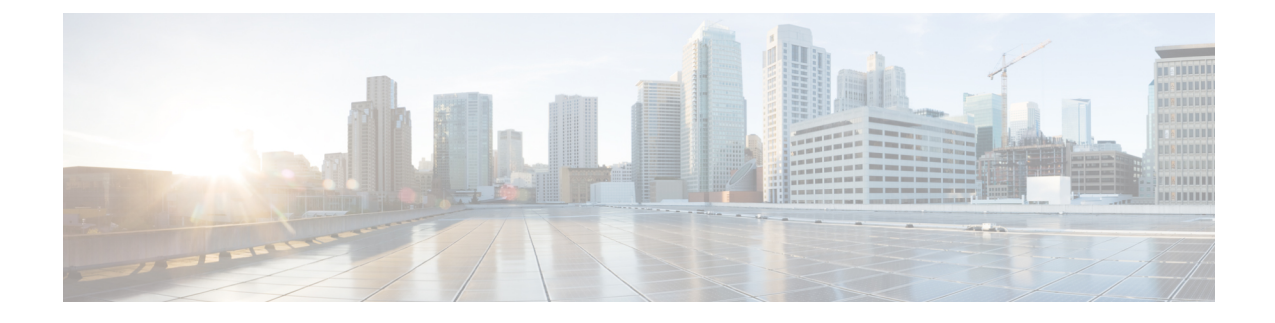

# メディア リソースの設定

- メディアリソースについて (1 ページ)
- メディア リソースの設定タスク フロー (23 ページ)

# メディアリソースについて

Cisco Unified Communications Manager 機能では、メディア リソースを使用する必要がありま す。 Cisco Unified Communications Manager には以下のようなメディアリソースも含まれます。

- アナンシエータ
- •音声自動応答 (IVR) (Interactive Voice Response (IVR))
- メディア ターミネーション ポイント(Media Termination Points)(MTP)
- トランスコーダ
- トラステッド リレー ポイント
- 会議ブリッジ
- 保留中の音楽またはビデオ

メディアリソースをメディアリソースグループの一覧に割り当て、そのリストをデバイスプー ルまたは個々のデバイスに割り当てることによって、電話で利用可能にすることができます。 個々のデバイスのデフォルト設定では、デバイスが使用しているデバイスプールに割り当てら れているメディアリソースを使用します。

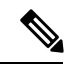

保留音の設定の詳細については、『*Cisco Unified Communications Manager* 機能設定ガイド』を 参照してください。 (注)

# メディア ターミネーション ポイント

メディアターミネーション ポイント(MTP)は、2 つの全二重メディアストリームを受け入 れ、それらのストリームをまとめてブリッジし、個別に設定と分解を行えるようにするための エンティティです。 Cisco Unified Communications Manager は、MTP をメディアパスに挿入し て、次のようなさまざまな状況を解決できます。

- •信頼されたリレー ポイント (TRP) として動作する場合
- RTP ストリームに対して IPv4 と IPv6 の変換を提供する場合
- SIP トランク経由で SIP アーリー オファーを配信する場合。
- DTMF 転送の不一致に対処する場合
- RSVP エージェントとして動作する場合

#### **H.323** コールの **MTP**

メディア ターミネーション ポイントをH.323 コールのメディア パスに挿入することで、H.323 エンドポイントにコールがルーティングされた場合に通常は利用できない補完的サービス(コー ル保留、コール転送、コールパーク、会議など)を拡張できます。H.323補足サービスでMTP が必要となるのは、Empty Capability Set(ECS)または FastStart をサポートしていないエンド ポイントのみです。 ECS および FastStart をサポートしているすべての Cisco および他のサード パーティ製エンドポイントでは、MTP は必要ありません。

#### **MTP** のタイプ

Cisco Unified Communications Manager は、次の MTP タイプをサポートしています。

- IOS ゲートウェイのソフトウェア MTP
- IOS ゲートウェイのハードウェア MTP
- Cisco IP Voice Media Streaming サービスが提供するソフトウェア MTP

シスコ メディア ターミネーション ポイント ソフトウェアの MTP タイプでは、ネットワーク の速度とネットワーク インターフェイス カード (NIC) に応じて、デフォルトで48 個のユー ザ設定可能な MTP リソースが提供されます。 たとえば、100 MB のネットワークまたは NIC カードの場合、48 の MTP リソースをサポートできますが、10 MB の NIC カードではサポート できません。

10 MB のネットワークまたは NIC カードの場合、約 24 個の MTP リソースを提供できます。 ただし、使用可能なMTPリソースの正確な数は、PC上の他のアプリケーションが消費してい るリソース、プロセッサの速度、ネットワーク負荷、その他のさまざまな要因によって異なり ます。

#### **MTP** の登録

MTP デバイスは、プライマリ Cisco Unified Communications Manager が使用可能である場合は常 にその Cisco Unified Communications Manager に登録され、サポートしている MTP リソースの 数を Cisco Unified Communications Manager に通知します。 同じ Cisco Unified Communications Manager に複数の MTP を登録できます。 特定の Unified Communications Manager に複数の MTP が登録されている場合、その Cisco Unified Communications Manager は、MTP ごとのリソース セットを制御します。

たとえば、MTP サーバ 1 が 48 の MTP リソース用に設定され、MTP サーバ 2 は 24 のリソース 用に設定されているとします。 両方の MTP が同じ Unified Communications Manager を登録する 場合、その Unified Communications Manager は両方のリソース セット、つまり、合計 72 の登録 済み MTP リソースを保持します。

Unified Communications Manager は、コール エンドポイントで MTP が必要であると判定する と、アクティブ ストリームが最も少ない MTP から MTP リソースを割り当てます。 その MTP リソースは、エンドポイントの代わりにコールに挿入されます。 MTP リソースの使用は、シ ステムのユーザにも、リソースが代わりに挿入されたエンドポイントにも見えない形で行われ ます。 MTP リソースが必要なときに、そのリソースが使用できない場合、コールは MTP リ ソースを使用せずに接続されるため、そのコールは補足サービスを利用できないことになりま す。

### **SRTP DTMF** 相互接続

#### Ú

#### 重要 このセクションは、リリース 14SU3 以降に適用されます。

現在、安全な通話と安全でない通話の両方で DTMF が一致しない場合に、Unified CM によっ て MTP が挿入されます。 ただし、安全な通話の場合は、MTP が挿入されても、当事者のメ ディア間で MTP の受け渡しが行われるだけで、 DTMF イベントが当事者間で送受信されるこ とはありません。 Unified CM リリース 14SU3 よりも前のバージョンでは、DTMF 変換は安全 でない通話でのみ機能し、DTMF が一致しない場合に MTP が割り当てられていました。

ゲートウェイ IOS バージョン 17.10.1a 以降では、セキュアな MTP はゲートウェイ側でサポー トされ、DTMF 変換が行われます。 Unified Communications Manager に登録された IOS ベース のセキュアな MTP で、SRTP と DTMF の相互接続がサポートされるようになりました。 この サポートがリリース 14SU3 以降でゲートウェイ側に追加されたため、セキュアなエンドポイ ント間で DTMF の不一致があった場合に、Unified CM からハードウェア MTP を(SRTP と DTMF の相互接続サポートにより)呼び出すことが可能になりました。

SRTP キーを Unified Communications Manager から MTP に、SCCP メッセージで送信できます。 MTP はこのキーを使用してインバンド DTMF イベントをアウトオブバンドイベントに復号化 し、もう一方のコールレッグに送信します。 同様に、アウトオブバンド DTMF イベントの場 合、Unified Communications Manager は暗号化されたインバンド DTMF イベントをもう一方の コールレッグに注入します。

#### 重要な検討事項

- Unified Communications Manager では、リリース 14SU3 以降、以下の Cisco IOS XE 17.10.1a 以降でこの機能をサポートします。
	- Cisco 4461 サービス統合型ルーター (ISR)
	- Cisco Catalyst 8200 シリーズ エッジ プラットフォーム
	- Cisco Catalyst 8300 シリーズ エッジ プラットフォーム
	- Cisco Catalyst 8000V エッジソフトウェア

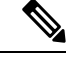

(注)

この機能に必要なゲートウェイ設定の詳細については、サポート される Cisco IOS XE 17.10.1a 以降のプラットフォームの各設定ガ イドを参照してください。

- Unified Communications Manager とゲートウェイ間の TLS 1.2 接続が正常に実行されている 必要があります。 TLS1.2 の設定の詳細については、Cisco Unified [Communications](https://www.cisco.com/c/en/us/support/unified-communications/unified-communications-manager-callmanager/products-maintenance-guides-list.html) Manager [セキュリティ](https://www.cisco.com/c/en/us/support/unified-communications/unified-communications-manager-callmanager/products-maintenance-guides-list.html) ガイドを参照してください。
- この機能は、パススルーモードのハードウェアMTP(パススルーモードでのDTMF-SRTP 相互接続をサポートしているIOSゲートウェイを使用して登録されたMTP)でのみサポー トされます。
- この機能は IPVMS ベースの MTP および H.323 コールフローではサポートされません。

### メディア ターミネーション ポイントの連携動作と制限事項

#### 表 **<sup>1</sup> :** メディア ターミネーション ポイントの連携動作と制限事項

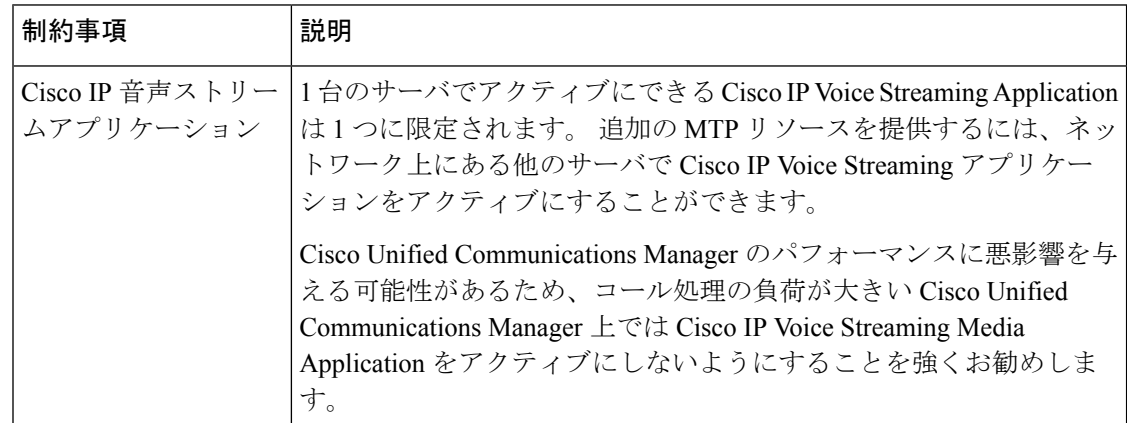

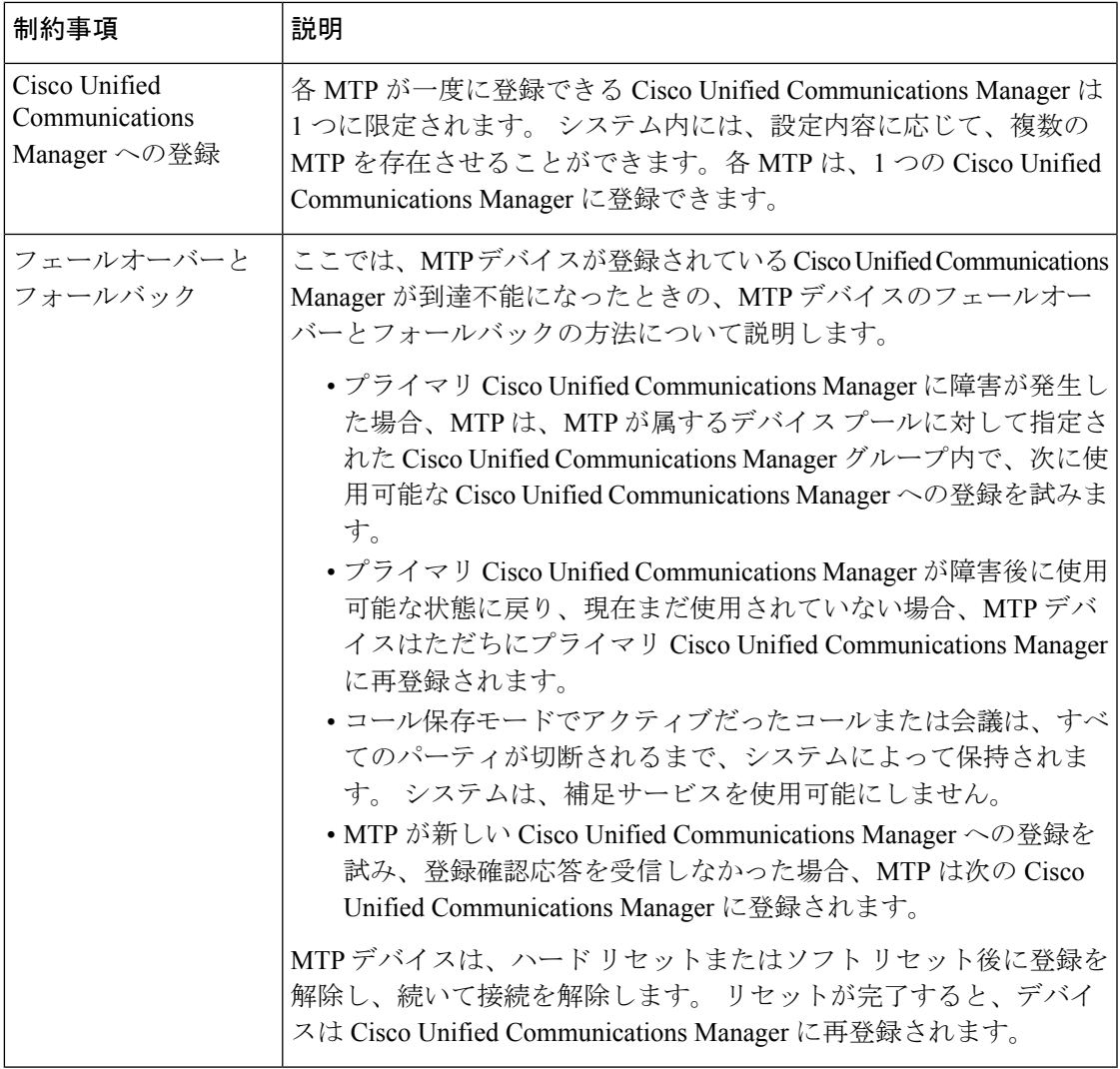

# トランスコーダ

トランスコーダは、あるコーデックからの入力ストリームを、別のコーデックを使用する出力 ストリームに変換する、コーデック変換を実行するデバイスです。たとえば、トランスコーダ は G.711 コーデックのストリームを取り込み、それを G.729 ストリームにリアルタイムで変換 できます。 エンドポイントが異なる音声コーデックを使用する通話中に、Cisco Unified Communications Manager が、そのメディアパスでトランスコーダを呼び出します。 トランス コーダは、互換性のない2つのコーデック間でデータストリームを変換して、デバイス間の通 信を可能にします。トランスコーダは、コールに関連するユーザまたはエンドポイントにも見 えることはありません。

トランスコーダのリソースは、メディアリソースマネージャー(MRM)によって管理されます。

### **Opus** コーデックトランスコーダーサポート

#### Œ

重要 このセクションは、リリース 14SU1 以降に適用されます。

Cisco Unified Communications Manager には、メディアネゴシエーションを成功させるために必 要なOpusオーディオコーデックのトランスコーディングをサポートする、SkinnyClientControl Protocol(SCCP)で制御される iOS ベースの登録済みメディアリソースが含まれるようになり ました。

シスコのエンドポイントの大半は Opus コーデックをサポートしています。 Opus コーデック は、低帯域幅環境では G711/G729 よりも高品質で提供します。 Opus コーデックトランスコー ダがサポートされている場合、Unified CM は Opus コーデックの不一致についてトランスコー ダを呼び出し、Opus コーデック側では低ビットレート、リモート側ではより高いビットレー トを使用できます。ただし、OpusコーデックでサポートされているトランスコーダからUnified CM への登録は成功する必要があります。

#### サポートされるバージョン

Opus トランスコーディング 機能は、次のUnified Communications Managerとゲートウェイ バー ジョンで動作します。

- Unified CM バージョン 14 SU1 以上
- ゲートウェイ IOS バージョン IOS XE 17.6.1
- DSP ファームウェアバージョン 58.2.0 以降

#### 設定

- 1. Opus コーデックトランスコーディングをサポートするサービス統合型ルータ (ISR) ゲー トウェイを使用してトランスコーダを設定します。 トランスコーダプロファイルに Opus コーデックを追加する必要があります。
- **2.** Cisco Unified Communications Manager DSPFAR プロファイルに Opus コーデックをサポート するトランスコーダを登録します。
- **3.** トランスコーダを、トランスコーディングを要求するエンドポイントまたはトランクのメ ディアリソースグループリスト (MRGL)にトランスコーダを関連付け、両通話先間の地 域設定を構成します。

トランスコーダで構成される2つのコーリングパーティのデバイスプールに関連付ける場合、 Unified CM はメディアネゴシエーション用の適切なトランスコーダを呼び出します。 詳細に ついては、「トランスコーダの設定」を参照してください。 (注)

### **MTP** 機能を使用したトランスコーダ

コーデック変換に加えて、トランスコーダは、メディアの終了点 (MTP) と同じ機能を提供で きます。 コーダ機能と MTP 機能が両方とも必要な場合、システムは、両方の機能セットを同 時に提供できるため、トランスコーダを割り当てます。 MTP 機能のみが必要な場合は、シス テムはリソースプールからトランスコーダまたは MTP のいずれかを割り当てます。 リソース の選択は、メディアリソースグループによって決定されます。

**[Cisco Unified CM** の管理**]** > **[**システム**]** > **[**サービスパラメータ**]** > **[**サービスパラメータの設定**]** ウィンドで、**[**信頼できるリレーポイントの割り当てが失敗した場合のコールの失敗**]**フィール ドと **[MTP**の割り当てが失敗した場合のコールの失敗**]** フィールドが [False] に設定されている と、ソフトウェア MTP リソースが必要なときに使用できなくなったとき、コールは MTP リ ソースとMTP/TRPサービスを使用せずに接続を試みます。ハードウェアトランスコーダ機能 が(あるコーデックを別のコーデックに変換するために)必要であり、トランスコーダが使用 できない場合、コールは失敗します。

### トランスコーダ タイプ

Cisco Unified Communications Manager の管理ページにおけるトランスコーダ タイプは次の表の とおりです。

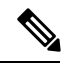

(注)

トランスコーダは、G.711 とすべてのコーデック(トランスコーダとして機能している G.711 や MTP/TRP 機能を提供している G.711 を含む)の間のトランスコーディングをサポートしま す。

表 **2 :** トランスコーダ タイプ

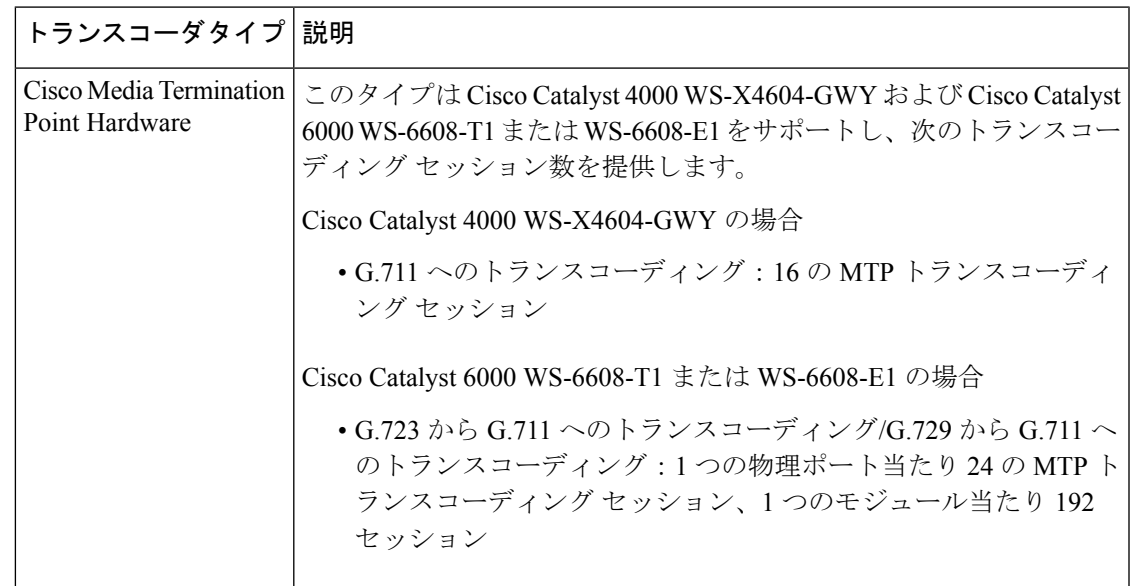

I

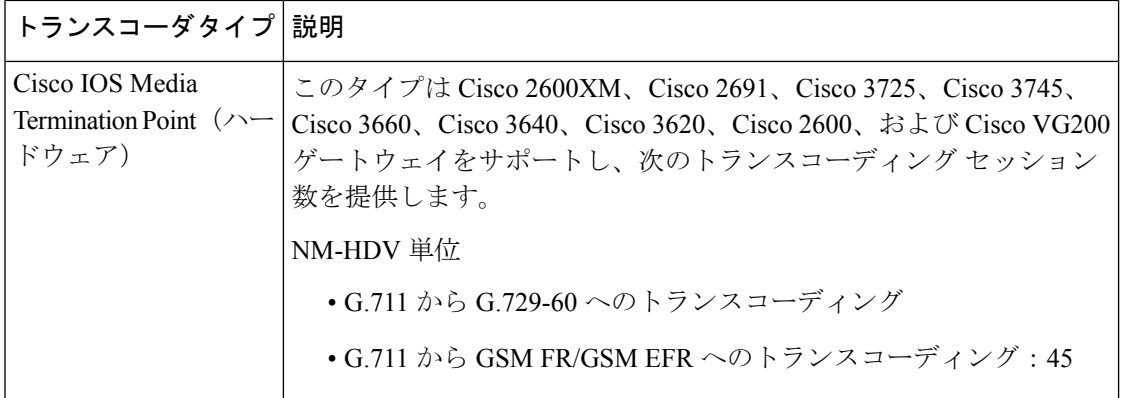

Ι

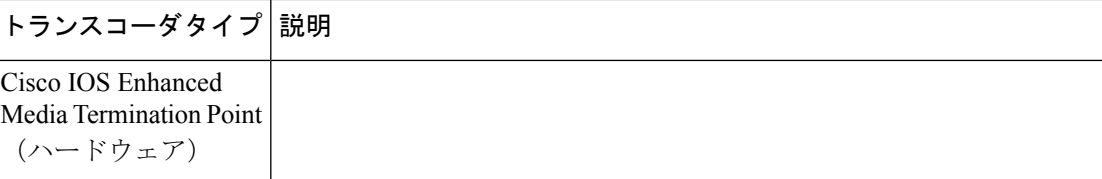

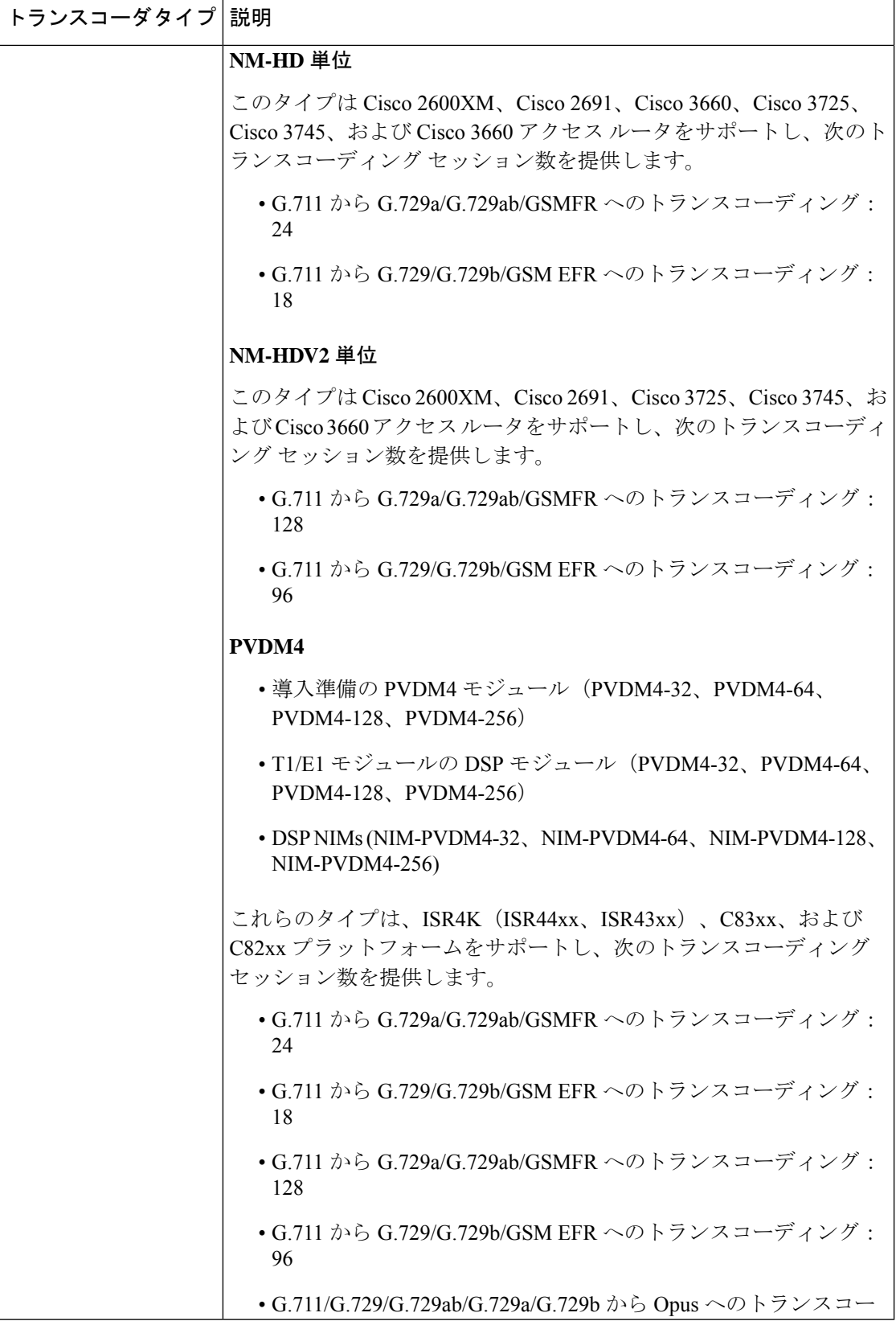

I

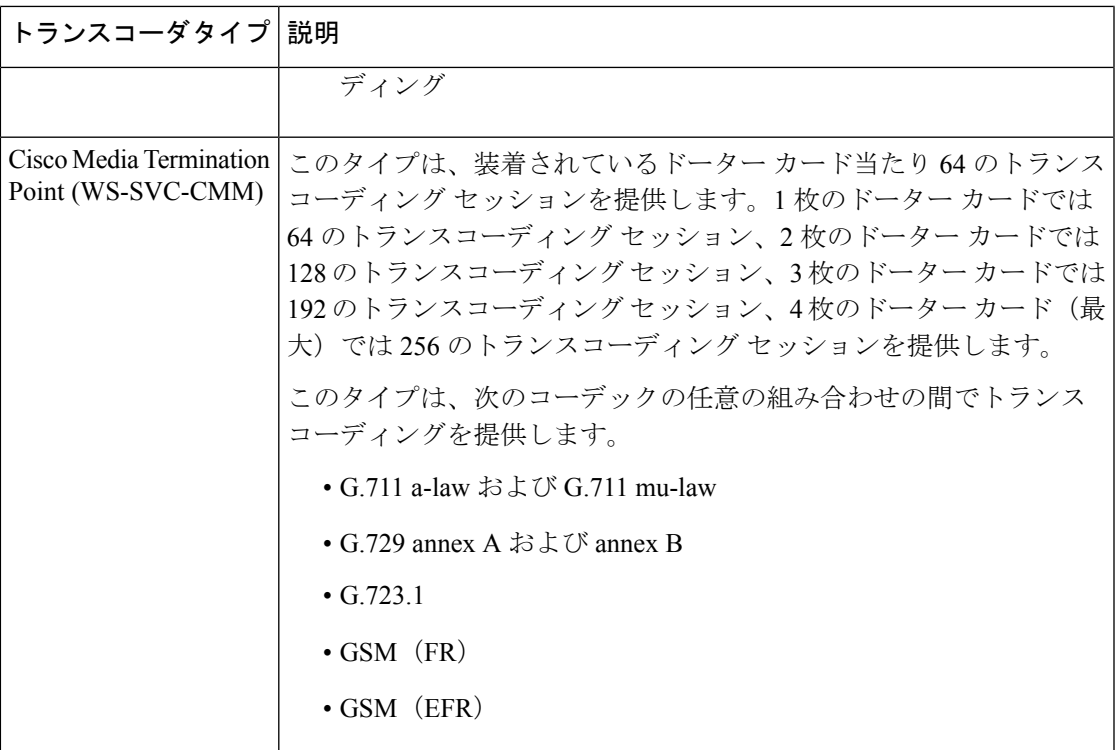

## トランスコーダの連携動作と制限事項

#### トランスコーダの連携動作と制限事項

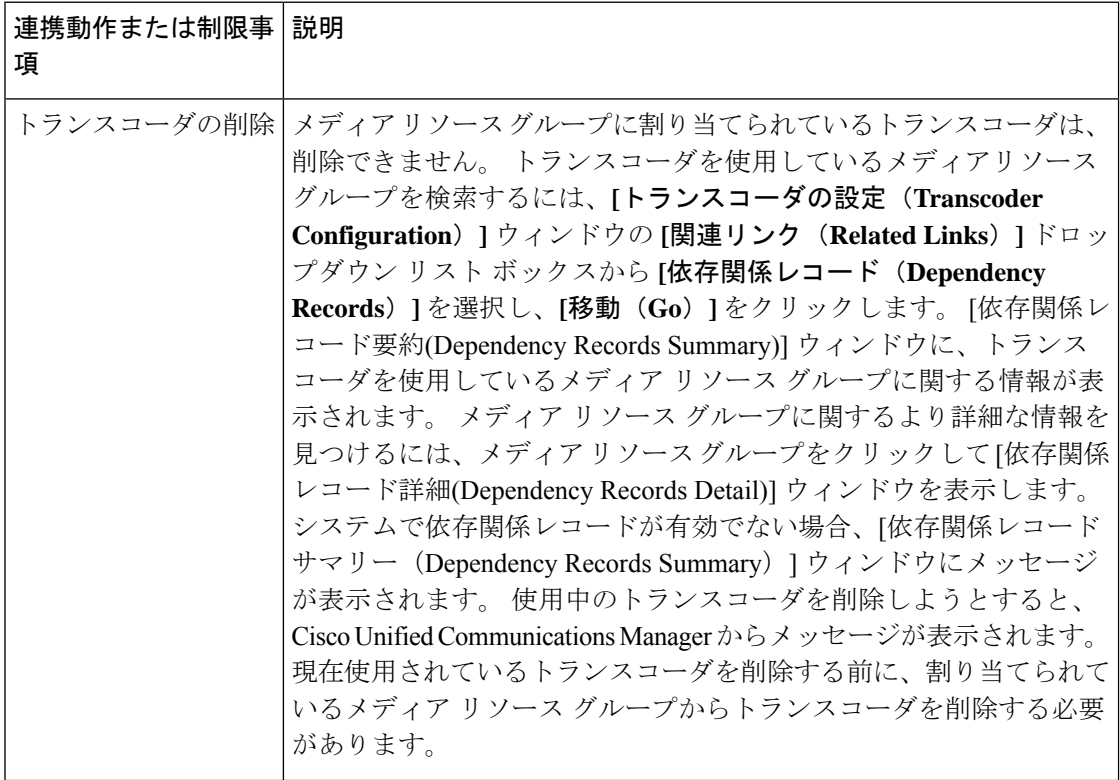

 $\mathbf I$ 

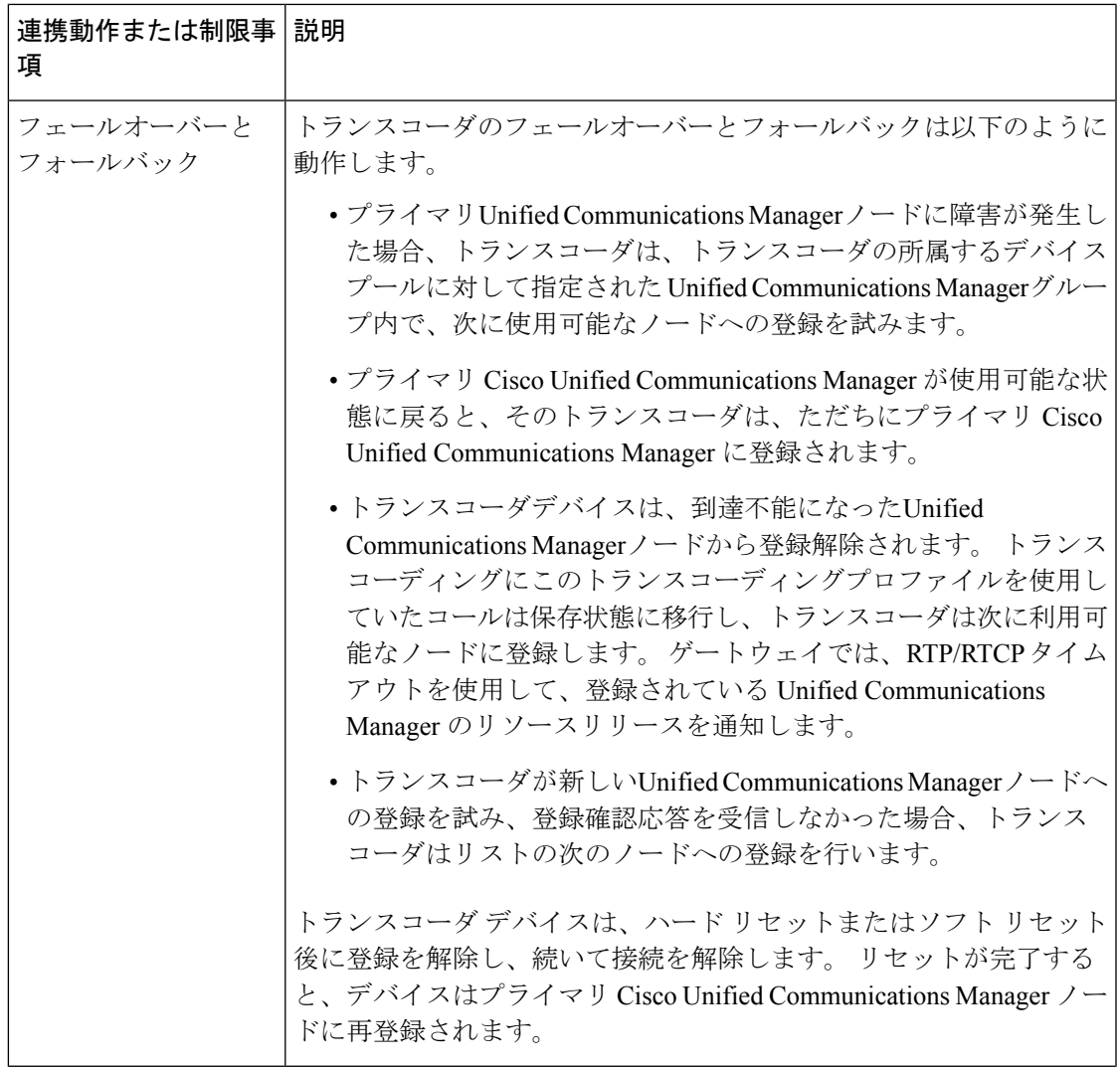

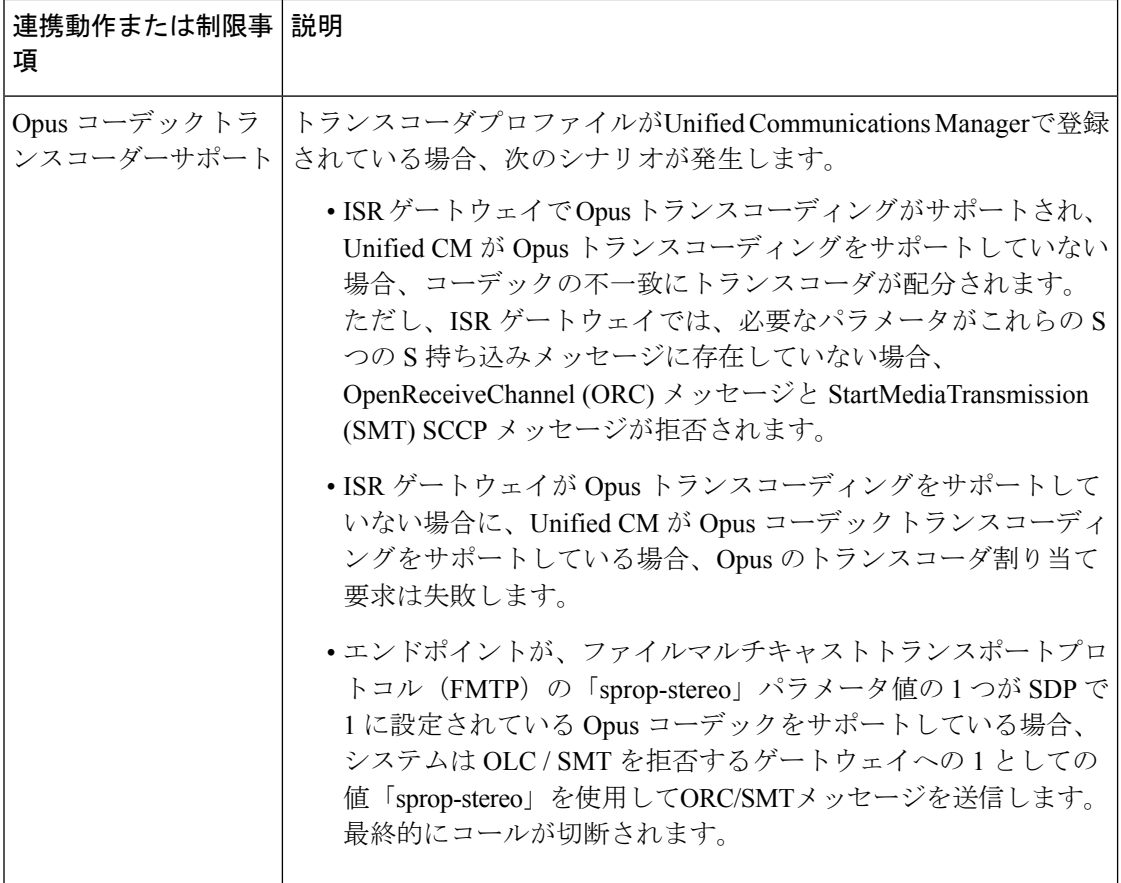

# トラステッド リレー ポイントの概要

信頼されたリレーポイント(TRP)は、Cisco UnifiedCommunications Managerがメディアストリー ムに挿入してコールメディアの制御ポイントとして機能するMTPまたはトランスコーダです。 TRPは、ストリームに対してさらなる処理を提供し、ストリームが特定のパスに従っているこ とを確認できます。

コールに信頼されたリレーポイントが必要な場合、Cisco Unified Communications Manager は、 TRP 機能で有効になっている MTP またはトランスコーダを割り当てます。

#### 設定

MTP およびトランスコーダは、**[**メディアの終了点の設定**]** または **[**トランザクションの設定**]** ウィンドウの**[**信頼されたリレーポイント**]**チェックボックスをオンにすると、TRP機能を提供 するように設定することができます。

個々のコールの TRP 要件を設定するには、次の設定ウィンドウの **[**信頼されたリレーポイント を使用する**]** フィールドを **[**オン**]**に設定します。

- 電話機設定
- [ゲートウェイの設定 (Gateway Configuration) ]
- [ボイスメールポート設定 (Voicemail Port Configuration) ]
- トランクの設定(Trunk Configuration)
- [CTIルートポイントの設定 (CTI Route Point Configuration) ]
- 共通デバイス設定
- [ユニバーサルデバイステンプレートの設定 (Universal Device Template Configuration) ]
- さまざまなメディアリソースの設定(アナンシエータ、IVR、MTP、トランスコーダ、会 議ブリッジ、保留音)

### トラステッド リレー ポイントの連携動作と制限事項

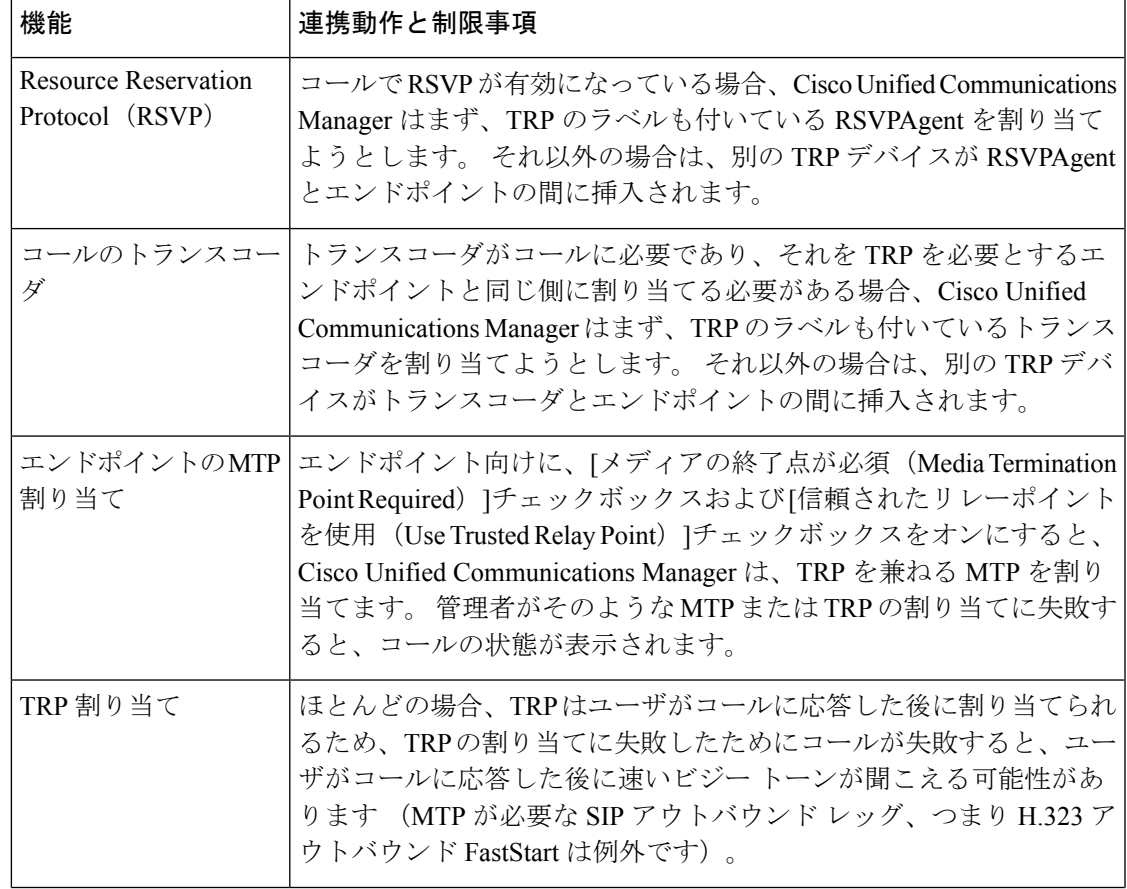

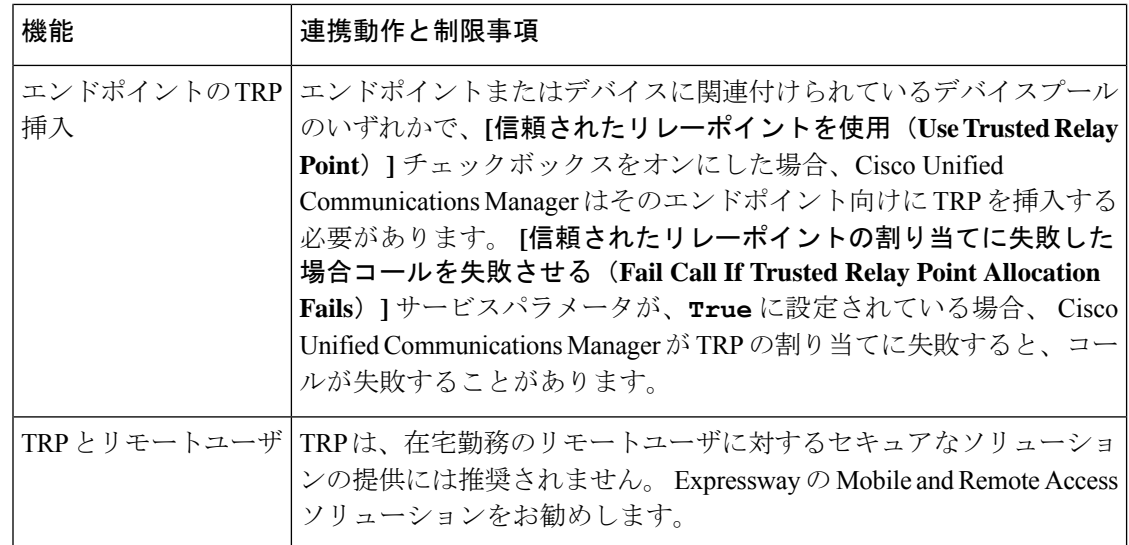

### **TRP** リソースが不足したときのコール動作

このセクションでは、MTPリソースの割り当てが不足したときにCiscoUnifiedCommunications Managerがコールを処理する方法の例を示します。最終的なコール動作は、これらのエンドポ イントに MTP および TRP が必要かどうか、および MTP または TRPS の割り当てが失敗した ときに自動的にコールを終了するようシステムが設定されているかどうかによって異なりま す。

#### **MTP** と **TRP** の両方が必要な場合

次の表に、エンドポイントで [メディアの終了点が必須 (Media Termination Point Required) 1と [信頼されたリレーポイントを使用(Use Trusted Relay Point)]の両方のオプションが選択され ており、MTP と TRP のリソースが不足した場合に、コールが終了するかどうかを示します。

最終的なコールのステータスは、[信頼されたリレーポイントの割り当てに失敗したらコール を終了 (Fail Call If Trusted Relay Point Allocation Fails) ]と [MTPの割り当てに失敗したらコール を終了(Fail Call if MTP Allocation Fails)]サービス パラメータが、コールの自動終了に設定さ れているかどうかによって異なります。

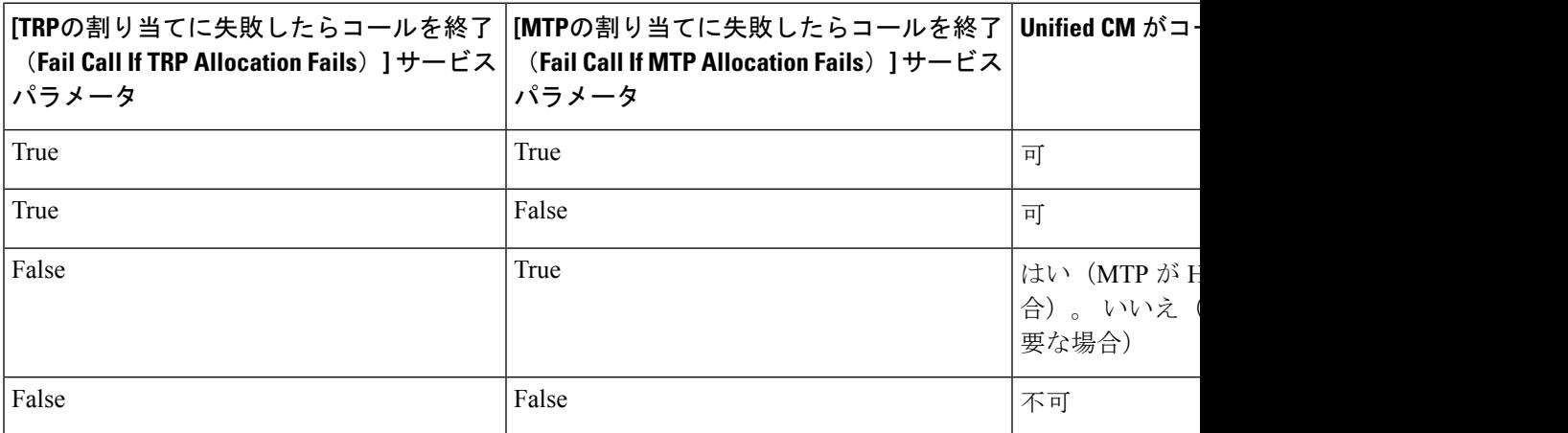

#### **MTP/TRP** リソースが不足した場合のコールの自動終了が有効化されていない

次の表に、MTP または TRP のリソースが不足しており、[信頼されたリレーポイントの割り当 てに失敗したらコールを終了(Fail Call If Trusted RelayPoint AllocationFails)]と [MTPの割り当 てに失敗したらコールを終了 (Fail Call If MTP Allocation Fails) ]のサービス パラメータが [False] に設定されている場合のコール動作を示します。

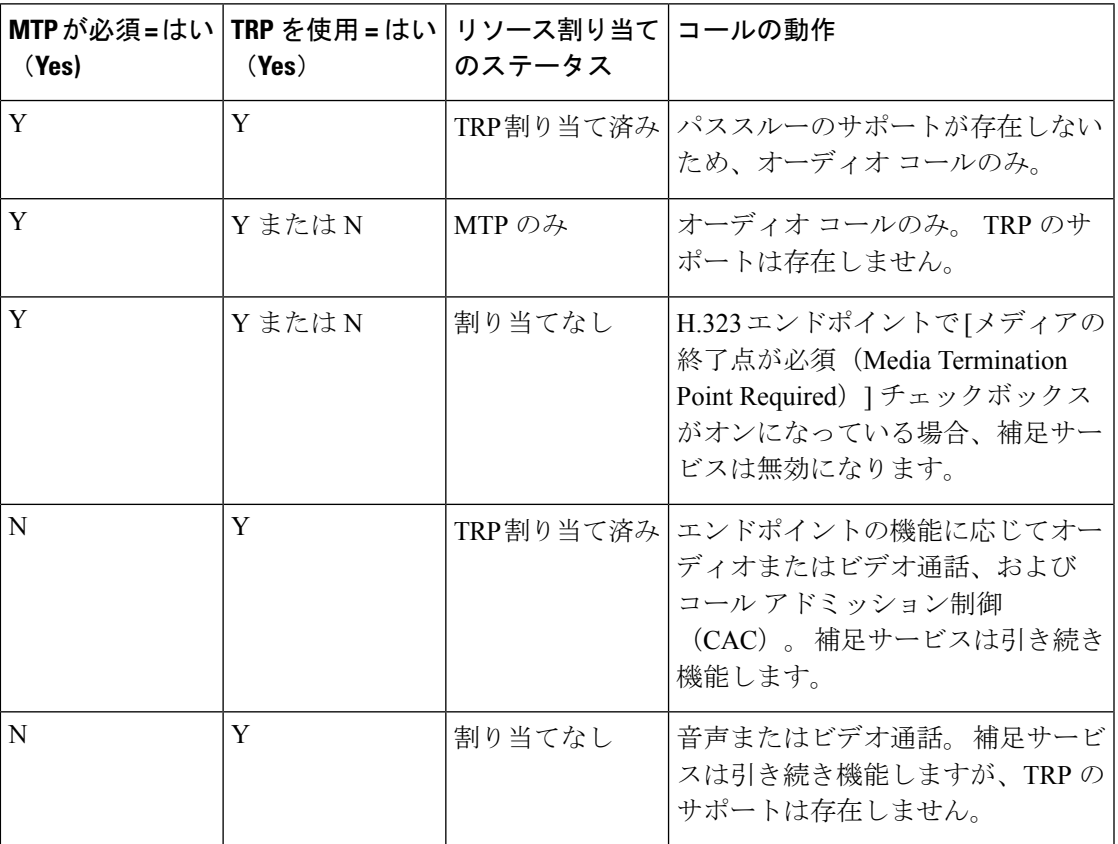

# アナンシエータの概要

アナンシエータは、Cisco Unified Communications Manager で動作し、録音されたメッセージや トーンを Cisco IP 電話およびゲートウェイに送信することが可能な、SCCP ソフトウェアデバ イスです。 そのノード上で Cisco IP Voice Media Streaming service をオンにすると、アナンシ エータがクラスタノード上でアクティブ化されます。 MLPP、SIP トランク、IOS ゲートウェ イ、ソフトウェア会議ブリッジなどの機能は、定義済みのメッセージを一方向のメディアスト リーム経由で電話機またはゲートウェイに送信するように、アナンシエータに依存していま す。 さらに、

- IPv4 と IPV6 の両方がサポートされています。 アナンシエータは、システムのプラット フォームが IPv6 に対して設定されており、IPv6 エンタープライズパラメータが有効化さ れている場合、自動的にデュアルモードに設定されます。
- SRTP がサポートされています

#### アナンシエータのスケーラビリティ

デフォルトでは、アナンシエータは 48 のメディアストリームを同時にサポートしています。 追加ノードでアナンシエータをアクティブにするか、[コール数 (Call Count) ]サービス パラ メータを使用してアナンシエータのメディア ストリームのデフォルト数を変更することで、 キャパシティを増やすことができます。 ただし、当該のノードで **Cisco CallManager** サービス が非アクティブ化されていない限り、ノードでこの値を増やすことは推奨しません。

**Cisco CallManager** サービスが実行されていない専用のサブスクライバ ノードでアナンシエー タを実行する場合、アナンシエータは最大255の同時アナウンスストリームをサポートできま す。 専用のサブスクライバーノードが 1 万ユーザの OVA バーチャルマシン設定に適合する場 合、警報装置は最大 400 の同時アナウンスストリームをサポートできます。

#### $\sqrt{N}$

コール処理の負荷が高いUnifiedCommunications Managerノードではアナンシエータをアクティ ブにしないでください。 注意

#### 会議ブリッジを使用したアナンシエータ

このアナンシエータは、次の条件の下で会議ブリッジに使用できます。

- アナンシエータを含むメディア リソース グループ リストが、会議ブリッジが存在するデ バイス プールに割り当てられている場合。
- アナンシエータがデフォルトのメディア リソースとして設定されている場合。

メディア リソース グループ リストが会議を制御するデバイスに直接割り当てられている場合 は、会議ブリッジでアナンシエータを使用できません。

会議ごとにアナウンスを1つだけサポートします。現在のアナウンスの再生中に、システムが 別のアナウンスを要求した場合は、新しいアナウンスによって再生中のアナウンスがプリエン プション処理されます。

### デフォルトの警報装置アナウンスとトーン

Cisco Unified Communications Manager では Cisco IP Media Streaming Application サービスが有効 になると、録音されたアナンシエータアナウンスを自動的に提供します。 アナウンスまたは トーンは、次の条件で再生されます。

- アナウンス:Cisco Multilevel Precedence and Preemption 用に設定されたデバイス向けに再 生されます
- 割り込み音:参加者がアドホック会議に参加する前に聞こえます
- リングバックトーン:IOSゲートウェイを介してPSTN経由でコールを転送する場合、コー ルがアクティブになっていてもゲートウェイが音を再生できないため、アナンシエータが トーンを再生します。
- リングバックトーン:H.323 クラスタ間トランクを介してコールを転送するときに、トー ンを再生します。

• リングバックトーン:SCCP を実行している電話機から SIP クライアントにコールを転送 するとき、トーンを再生します。

デフォルトの録音されたアナンシエータアナウンスを変更したり、アナウンスを追加すること はできません。 Cisco Unified Communications Manager Locale Installer がインストール済みで Cisco Unified IP Phone またはデバイス プールのロケール値を設定した場合には、アナウンスの ローカリゼーションがサポートされます。ロケールインストーラとユーザおよび(対応する) ネットワーク ロケール用にインストールするファイルの詳細については、『*Installing Cisco Unified Communications Manager*(*Cisco Unified Communications Manager* のインストール)』を 参照してください。ロケールインストーラをダウンロードするには、[www.cisco.com](http://www.cisco.com)のサポー ト ページを参照してください。

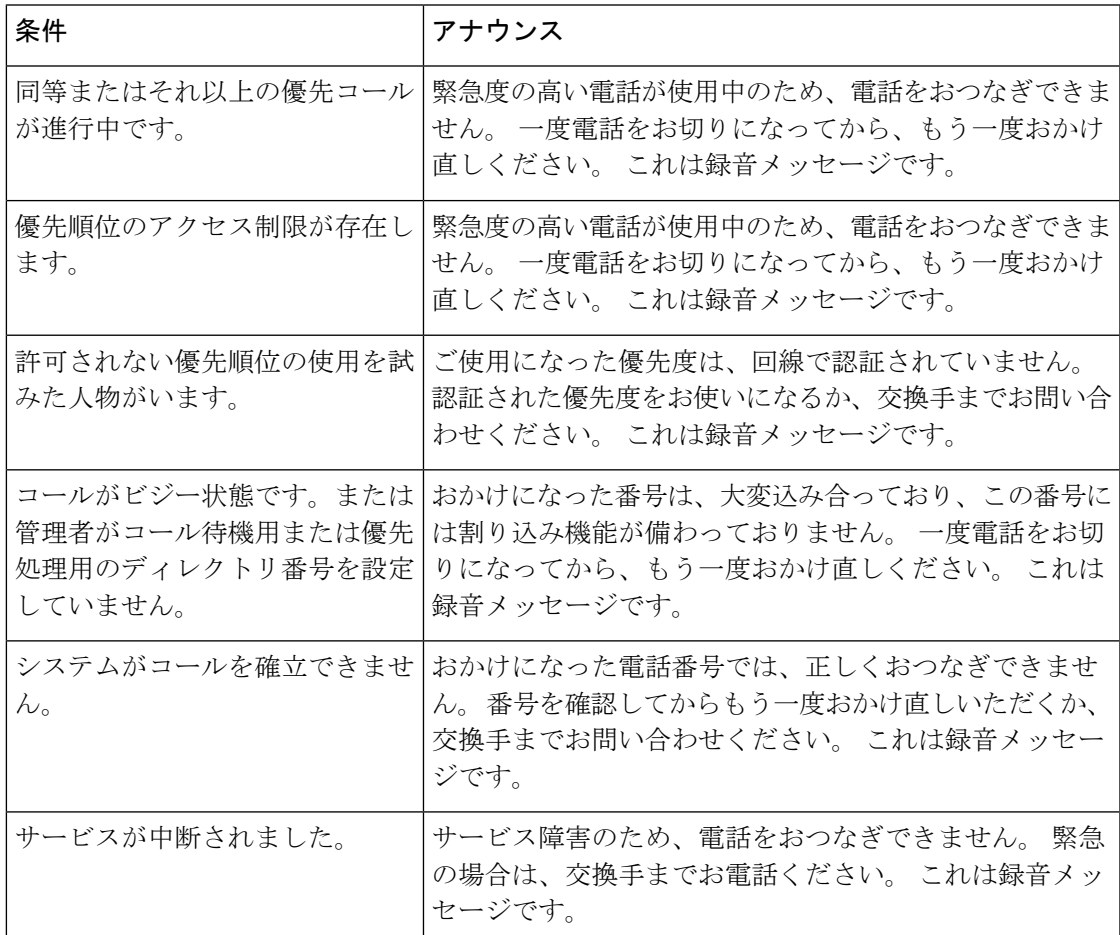

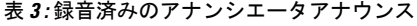

次の表に、警報機でサポートされているトーンを示します。

#### 表 **<sup>4</sup> :** トーンの説明

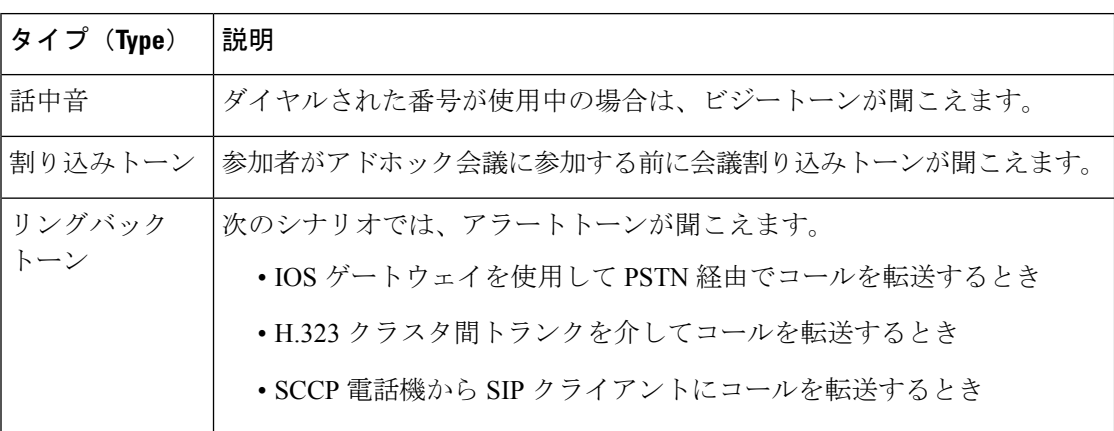

## 自動音声応答の概要

Interactive Voice Response(IVR)デバイスを使用すると、Cisco Unified Communications Manager は、録音済みの機能アナウンス(.wavファイル)をCisco Unified IP Phoneやゲートウェイなど のデバイスに再生できます。 これらのアナウンスは、[今すぐ会議(Conference Now)] のような IVR アナウンスが必要な機能を使用するデバイスで再生されます。

ノードを追加すると、IVRデバイスがそのノードに自動的に追加されます。IVRデバイスは、 Cisco IP Voice Media Streaming Application サービスがそのノード上で有効化されるまで、非ア クティブなままです。

IVR はデフォルトで 48 人の同時発信者をサポートします。 Cisco IP Voice Media Streaming Application サービス パラメータを使用して、IVR 発信者の数を変更できます。 ただし、ノー ド上で 48 の IVR 発信者を超えないようにすることをお勧めします。 [今すぐ会議(Conference Now)]への参加に必要な IVR への同時コールに基づいて、IVR の発信者数を設定できます。

 $\sqrt{1}$ 

コール処理負荷の高い Cisco Unified Communications Manager ノードでは IVR デバイスを有効化 しないでください。 注意

### デフォルトの **IVR** アナウンスとトーン

Cisco Unified Communications Manager では Cisco IP Media ストリーミングアプリケーションサー ビスが有効になると、録音された一連の自動音声応答(IVR)アナウンスを自動的に提供しま す。 デフォルトの録音済みの IVR アナウンスを置き換えることができます。 アナウンスは、 次の条件で再生されます。

Ι

#### 表 **5 :** 録音済みの **IVR** アナウンス

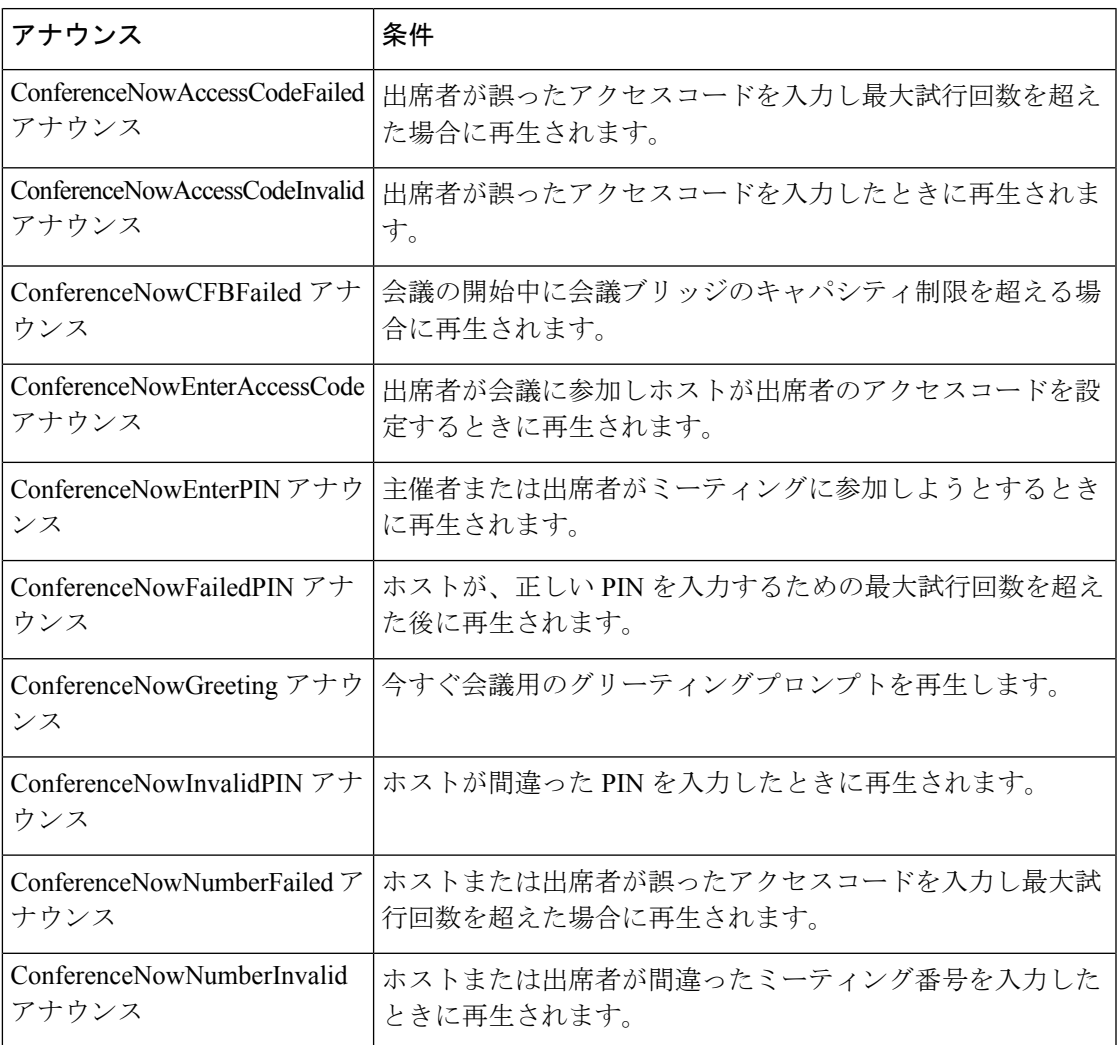

### 自動音声応答制限

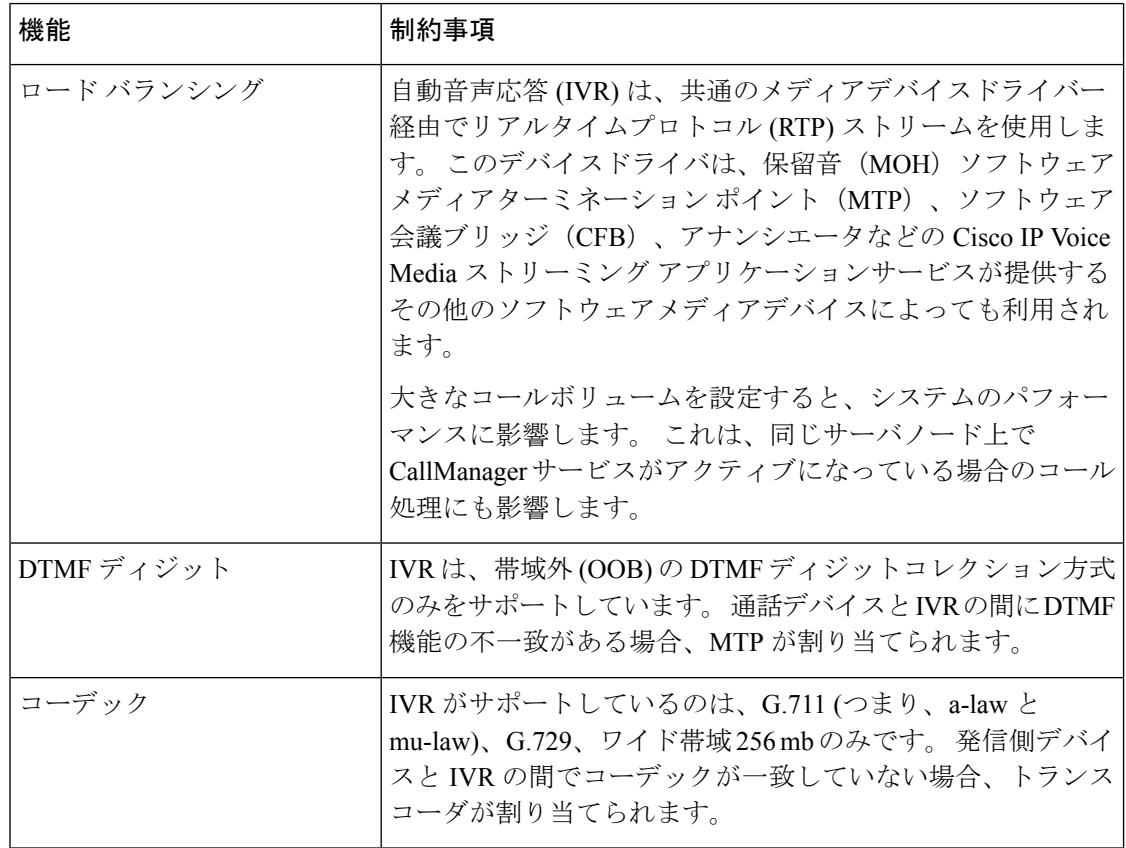

### アナウンスの概要

Cisco Unified Communications Manager Administration で、メニュー パス **[**メニューリソース**]** > **[**アナウンス(**Announcements**)**]**を使用して、アナウンスを設定します。アナウンスには次の 2 つの分類があります。

- [システム アナウンス(System Announcements)]:通常のコール処理で使用されるか、機 能アナウンスのサンプルとして提供される、事前定義されたアナウンス。
- •[機能アナウンス (Feature Announcements) ]:保留音 (MOH)、コールキューイングまた は外部コール制御を伴うハント パイロットなどの特定の機能で使用されます。 シスコが 提供するオーディオ ファイルをアップロードするか、またはカスタムの .wav ファイル をアップロードすることで、機能アナウンスをカスタマイズできます。すべてのカスタム アナウンスの .wav ファイルを、クラスタ内のすべてのサーバにアップロードします。

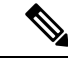

トランクまたはゲートウェイ経由で接続している場合は、警告やリオーダー音などのカスタム アナウンスが再生されることがあります。 ただし、2 台の IP 電話間、または IP 電話と Jabber クライアントの間のコールでは、カスタム アナウンスは再生されません。 (注)

#### 形式

アナウンスに推奨される形式には次の仕様が含まれます。

- 16 ビット パルス符号変調 (PCM) wav ファイル
- ステレオまたはモノラル
- 48 kHz、44.1 kHz、32 kHz、16 kHz、または 8 kHz のサンプル レート

### デフォルトのアナウンス

カスタムアナウンスwavファイルをアップロード、またはシステムアナウンス用にシスコが提 供したファイルを変更することは可能です。ただし、アナウンス識別子を変更することはでき ません。たとえば、発信者が無効な番号をダイヤルすると、システムアナウンス (VCA 00121) が再生されます。 これは一般に「空席コールのアナウンス」として知られています。

表 **6 : [**アナウンスの検索と一覧表示**(Find and List Announcements)]** ウィンドウのアナウンス

| [アナウンスID(Announcement Identifier)] | 説明                         |
|------------------------------------|----------------------------|
| Gone 00126                         | システム:現在使用されていない            |
| MLPP-BNEA_00123                    | システム:MLPP ビジーが備わっていない      |
| MLPP-BPA 00122                     | システム: MLPP 以上の優先レベル        |
| <b>MLPP-ICA_00120</b>              | システム: MLPP サービス障害          |
| MLPP-PALA_00119                    | システム: MLPP 優先順位のアクセス制限     |
| MLPP-UPA_00124                     | システム : MLPP で許可されていない優先レベル |
| Mobility VMA                       | 接続するには1を押してください            |
| Monitoring Warning_00055           | システム:モニタリングまたは録音中          |
| Recording Warning 00038            | システム:録音中                   |
| TemporaryUnavailable_00125         | システム:一時的に利用不可              |
| VCA_00121                          | システム:欠番/無効な番号がダイヤルされた      |
| Wait_In_Queue_Sample               | ビルトイン:キューに入った発信者用の定期的な     |
| Welcome Greeting Sample            | ビルトイン:発信者へのグリーティング(サンプ     |

# メディア リソースの設定タスク フロー

システムのメディア リソースを設定するには、この手順を実行します。

I

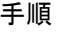

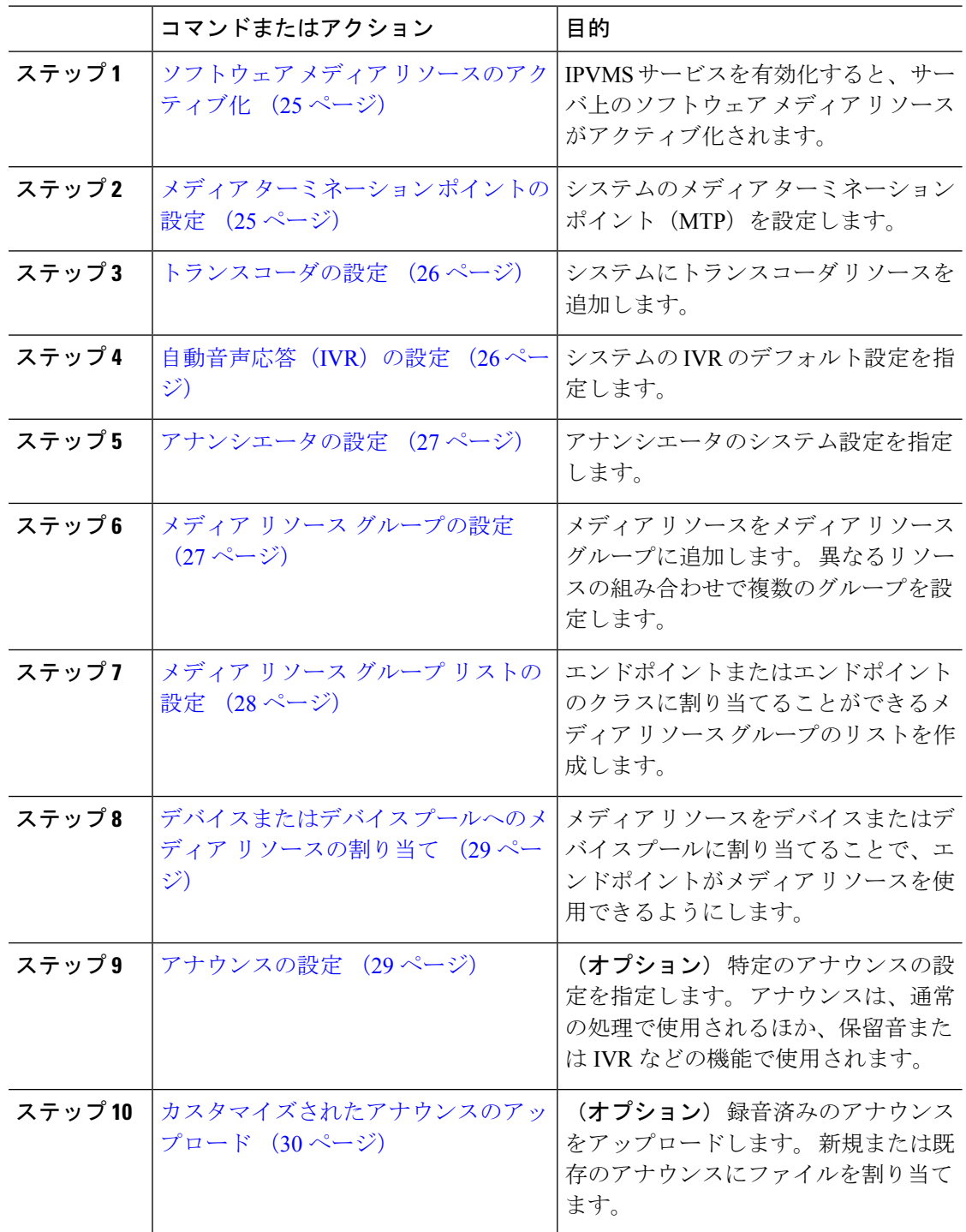

# ソフトウェア メディア リソースのアクティブ化

次のソフトウェア メディア リソースを有効にするには、**Cisco IP Voice Media Streaming** サー ビスをアクティブ化します。

- アナンシエータ
- 音声自動応答 (IVR) (Interactive Voice Response (IVR))
- メディア ターミネーション ポイント (MTP)
- ソフトウェア会議ブリッジ
- 保留音

#### 手順

- ステップ **1** Cisco UnifiedServiceability から、**[**ツール(**Tools**)**]** > **[**サービスの有効化(**Service Activation**)**]** を選択します。
- ステップ2 [サーバ (Server) ]から、Unified Communications Manager パブリッシャ ノードを選択します。
- ステップ3 [Cisco IP Voice Media Streaming Service]をオンにして [保存 (Save)]をクリックします。

# メディア ターミネーション ポイントの設定

ソフトウェアメディアポイント (MTP) を設定するには、次の手順を実行します。

#### 始める前に

ソフトウェアのメディアの終了点(MTP)をアクティブにするには、Cisco IP Voice Media サー ビスが実行されている必要があります。

必要なMTPリソース数と、これらのリソースの提供に必要なMTPデバイス数を決定します。

#### 手順

- ステップ **1** Cisco Unified CM Administration から、**[**メディアリソース(**Media Resources**)**]** > **[**メディアの 終了点(**Media Termination Point**)**]** を選択します。
- ステップ **2** 次のいずれかを実行します。
	- **[**検索(**Find**)**]** をクリックし、既存の MTP を選択します。
	- **[**新規追加(**Add New**)**]** をクリックし、新規 MTP を作成します。

ステップ **3 [**メディア ターミネーション ポイント名(**Media Termination Point Name**)**]**を割り当てます。 ステップ **4** デバイスプールを割り当てます。

ステップ **5** この MTP をトラステッドリレーポイント **(TRP)** として指定する場合は、[トラステッドリレー ポイント] チェックボックスをオンにします。

ステップ **6 [**保存**]** をクリックします。

# トランスコーダの設定

トランスコーダは、あるコーデックからの入力ストリームを、別のコーデックを使用し出力ス トリームに変換するデバイスです。

#### 始める前に

IVR がアクティブになるためには、Cisco IP Voice Media Streaming サービスが実行されている 必要があります。

必要なトランスコーダ リソースの数とリソースの提供に必要なトランスコーダ デバイスの数 を決定します。

#### 手順

- ステップ **1** Cisco Unified CM Administration にログインし、**[**メディア リソース(**Media Resources**)**]** > **[**ト ランスコーダ(**Transcoder**)**]**.を選択します。
- ステップ **2** 次のいずれかを実行します。
	- 既存のトランスコーダを選択するには、[検索 (Find) ]をクリックします。 • [新規追加] をクリックします。
- ステップ3 [トランスコーダタイプ (Transcoder Type) ]を選択します。
- ステップ4 トランスコーダの [MACアドレス (MAC Address) ]を入力します。
- ステップ **5** ドロップダウン メニューから [デバイスプール(Device Pool)]を割り当てます。
- ステップ **6** このトランスコーダをトラステッド リレー ポイントとして使用する場合は、[トラステッドリ レーポイント(Trusted Relay Point)]チェックボックスをオンにします。
- ステップ **7 [**保存**]** をクリックします。

### 自動音声応答(**IVR**)の設定

IVR の設定項目を指定するには、この手順を使用します。

#### 始める前に

自動音声応答(IVR)がアクティブになるためには、Cisco IP Voice MediaStreaming サービスが 実行されている必要があります。

#### 手順

- ステップ **1** Cisco Unified CM Administration で、**[**メディアリソース(**Media Resources**)**]** > **[**自動音声応答 (**Interactive Voice Response**)**]** を選択します。
- ステップ2 [検索 (Find) ]をクリックして、IVR を選択します。
- ステップ **3** [Name]と [Description]を入力します。
- ステップ **4** IVR コールでトラステッド リレー ポイントを使用する場合は、[信頼されたリレーポイントを 使用(Use Trusted Relay Point)]ドロップダウンを [オン(On)]に設定します。
- ステップ **5** [自動音声応答の設定(Interactive Voice Response Configuration)]ウィンドウで、残りのフィー ルドを入力します。 フィールドとその設定の詳細については、オンライン ヘルプを参照して ください。
- ステップ **6 [**保存**]** をクリックします。

### アナンシエータの設定

アナンシエータのシステム設定を指定します。

#### 始める前に

アナンシエータがアクティブになるためには、Cisco IP Voice Media Streaming サービスが実行 されている必要があります。

#### 手順

- ステップ **1** Cisco Unified CM Administration で **[**メディア リソース(**Media Resources**)**]** > **[**アナンシエータ (**Annunciator**)**]** を選択します。
- ステップ2 [検索 (Find) ]をクリックして、アナンシエータを選択します。
- ステップ3 [Name]と [Description]を入力します。
- ステップ **4** [デバイスプール(Device Pool)]を選択します。
- ステップ **5** アナンシエータでトラステッド リレー ポイントを使用する場合は、[トラステッドリレーポイ ントを使用 (Use Trusted Relay Point) ]ドロップダウンを [オン (On) ]に設定します。
- ステップ **6 [**保存**]** をクリックします。

# メディア リソース グループの設定

メディアリソースグループには、エンドポイントまたはエンドポイントのグループに割り当て るメディアリソースの一覧が含まれています。

手順

- ステップ **1** Cisco Unified CM Administration で、**[**メディアリソース(**Media Resources**)**]** > **[**メディアリソー スグループ(**Media Resource Group**)**]** を選択します。
- ステップ **2** 次のいずれかを実行します。
	- •既存のメディア リソース グループを選択するには、[検索 (Find) ]をクリックします。
	- 新しいメディア リソース グループを作成するには、[新規追加 (Add New) ]をクリックし ます。
- ステップ3 [メディア リソース グループの設定 (Media Resource Group Configuration) 1ウィンドウで各 フィールドを設定します。 フィールドとその設定オプションの詳細については、オンライン ヘルプを参照してください。
- **ステップ4** グループの[名前 (Name) ]と [説明 (Description) ]を入力します。
- ステップ5 [使用可能なメディアリソース (Available Media Resources) ]から、このグループに追加するリ ソースを選択し、矢印を使用してリソースを [選択されたメディアリソース(Selected Media Resources) に移動します。
- ステップ **6** (任意)保留音オーディオにマルチキャストを使用するには、[MOHオーディオにマルチキャ ストを使用 (Use Multi-cast for MOH Audio) ]チェックボックスをオンにします。
- ステップ **7 [**保存**]** をクリックします。

# メディア リソース グループ リストの設定

メディアリソースグループの優先順位付けされたリストの作成このリストは、個々のデバイス またはデバイスプールに割り当てることができます。

#### 手順

- ステップ **1** Cisco Unified CM Administration で **[**メディア リソース(**Media Resources**)**]** > **[**メディア リソー スのグループ リスト(**Media Resource Group List**)**]** を選択します。
- ステップ **2** 次のいずれかを実行します。
	- 既存のリストを選択するには、[検索 (Find) ]をクリックします。
	- 新しいリストを作成するには、[新規追加 (Add New) ]をクリックします。
- ステップ **3** メディア リソース グループ リストの [名前(Name)]を入力します。
- ステップ **4** [使用可能なメディアリソースグループ(Available Media Resource Groups)]から、追加するグ ループを選択し、矢印を使用して [選択されたメディアリソースグループ(Selected Media Resource Groups) ]に移動させます。
- ステップ **5 [**保存**]** をクリックします。

エンドポイントでこれらのメディアリソースを使用するには、デバイスプール、 ゲートウェイポート、またはデバイスにリストを割り当てる必要があります。 (注)

# デバイスまたはデバイス プールへのメディア リソースの割り当て

優先順位付きのメディア リソース グループのリストをデバイス プールまたは個別のデバイス に関連付けることで、エンドポイントにメディア リソースを割り当てます。

#### 手順

- ステップ **1** Cisco Unified CM Administration から、**[**デバイス(**Device**)**]** > **[**電話(**Phone**)**]** の順に選択しま す。
	- デバイス プールにメディア リソースを追加するには、**[**システム(**System**)**]** > **[**デバイス プール(**Device Pools**)**]** を選択します。
	- エンドポイントにメディア リソースを直接追加するには、**[**デバイス(**Device**)**]** > **[**電話 (**Phone**)**]** を選択します。
- **ステップ2** [検索 (Find) ]をクリックして、これらのメディアリソースを割り当てるデバイスプールまた はデバイスを選択します。
- ステップ **3 [**メディアリソースグループリスト(**Media Resource Group List**)**]**ドロップダウン リストか ら、リストを選択します。
- ステップ **4 [**保存**]** をクリックします。
- ステップ **5** [選択項目への設定の適用(Apply Config to Selected)]をクリックします。 デバイス名および適切な設定変更を示した [設定の適用(Apply Configuration)]ウィンドウが 表示されます。

# アナウンスの設定

システムアナウンスまたは機能アナウンスとして使用できるアナウンスを設定することができ ます。システムアナウンスは、コール処理またはサンプル機能アナウンスを使用するために使 用されますが、機能アナウンスは、ハントパイロットのコールキューまたは外部コール制御と 関連付けられた特定の機能 (MOH) などに使用されます。

既存のアナウンスを変更したり、Cisco Unified Communications Manager で新しいアナウンスを 設定したりすることができます。

#### 手順

- ステップ **1** Cisco Unified CM Administration から、**[**メディアリソース(**Media Resources**)**]** > **[**アナウンス (**Announcement**)**]** を選択します。
- ステップ **2** 次のいずれかを実行します。
	- [検索(Find) ] をクリックして、編集する既存のアナウンスを選択します。
	- **[**新規追加(**Add New**)**]** をクリックして新しいアナウンスを追加します。
- ステップ **3 [**アナウンスの設定**]**ウィンドウのフィールドを設定します。フィールドと設定オプションの詳 細については、システムのオンライン ヘルプを参照してください。
- ステップ **4 [**保存**]** をクリックします。

# カスタマイズされたアナウンスのアップロード

別のアナウンスを使用して、アップロードしたカスタム .wav ファイルを伴うデフォルトのア ナウンスを変更することができます。 音声ソースファイルをインポートすると、Unified Communications Manager がファイルを処理し、保留音(MOH)サーバでの使用に適した形式に ファイルを変換します。

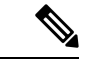

アナウンスはロケール(言語)で特定されます。インストールに複数の言語ロケールが使用さ れている場合、各カスタムアナウンスは各言語で別個の .wav ファイルとして録音し、正しい ロケール指定でアップロードする必要があります。 また、米国英語以外の言語のカスタム ア ナウンス .wav ファイルをアップロードする前に、正しいロケール パッケージを各サーバにイ ンストールする必要もあります。 (注)

MoH オーディオ ソースなど、アナウンスに推奨される形式には次の仕様が含まれます。

- 16 ビット PCM .wav ファイル
- ステレオまたはモノラル
- 48 kHz、44.1 kHz、32 kHz、16 kHz、または 8 kHz のサンプル レート

Unified Communications Managerの[アナウンスの検索と一覧表示 (Find and List Announcements)] ウィンドウで、ハイパーリンクが設定されていないアナウンスは更新できません。このウィン ドウでハイパーリンクされた下線付きのシスコ提供のアナウンスの場合は、カスタマイズされ たアナウンスを追加できます。 たとえば、MLPP-ICA\_00120 と MonitoringWarning\_00055 があ ります。

手順

- ステップ **1** Cisco Unified CM Administration から、**[**メディア リソース(**Media Resources**)**]** > **[**アナウンス (**Announcement**)**]** を選択します。
- ステップ **2** [アナウンスの検索と一覧表示(Find and List Announcements)] ウィンドウで、検索条件を入力 して、[検索(Find) 1をクリックし、結果リストからアナウンスのハイパーリンクをクリック します。
- ステップ **3 [**アナウンスの設定(**Announcement Configuration**)**]**ウィンドウで、**[**ファイルのアップロード (**Upload File**)**]** をクリックします。
- ステップ **4** [ファイルのアップロード(UploadFiles)]ポップアップウィンドウから、ロケールを選択し、 ファイル名を入力して参照し、.wav ファイルを選択して、[ファイルのアップロード(Upload File)] をクリックします。

アップロード プロセスが始まり、処理が完了した後にステータスが更新されます。 [閉じる (Close)]を選択して [ファイルのアップロード(Upload File)] ウィンドウを閉じます。

ステップ **5** (任意)UnifiedCommunications Managerでシスコが提供するアナウンスを再生する代わりに、 カスタマイズしたアナウンスを再生する場合は、**[**アナウンスの設定(**Announcements Configuration**)**]** ウィンドウの **[**ロケール別のアナウンス(**Announcement by Locale**)**]** ペイン で **[**有効(**Enable**)**]** チェックボックスをオンにします。

> [有効(Enable)]チェックボックスがオフになっている場合、Unified Communications Manager は、シスコが提供するアナウンスを再生します。

ステップ **6 [**保存**]** をクリックします。

#### 次のタスク

クラスタ内のサーバ間ではアナウンスファイルが伝搬されないため、クラスタ内の各ノードに アナウンスをアップロードします。 クラスタ内の各サーバで Cisco Unified Communications Manager の管理を参照し、アップロード プロセスを繰り返します。

翻訳について

このドキュメントは、米国シスコ発行ドキュメントの参考和訳です。リンク情報につきましては 、日本語版掲載時点で、英語版にアップデートがあり、リンク先のページが移動/変更されている 場合がありますことをご了承ください。あくまでも参考和訳となりますので、正式な内容につい ては米国サイトのドキュメントを参照ください。